## **NeuroShell Trader**

John Ehlers' Quotient Transform indicator can be easily implemented in the NeuroShell Trader using the NeuroShell Trader's ability to call external Dynamic Linked Libraries. Dynamic Linked Libraries may be written in C, C++, Power Basic or Delphi.

After moving the Easy Language code given in the article to your preferred compiler and creating a DLL, you can insert the resulting indicators as follows:

- 1. Select 'New Indicator ...' from the 'Insert' menu.
- 2. Choose the External Program & Library Calls category.
- 3. Select the appropriate External DLL Call indicator.
- 4. Setup the parameters to match your DLL.
- 5. Select the **Finished** button.

A dynamic trading system can be easily created in NeuroShell Trader by combining the Quotient Transform indicator with NeuroShell Trader's genetic optimizer to find optimal lengths. Similar filter and cycle based strategies can also be created using indicators found in John Ehlers' Cybernetic and MESA91 NeuroShell Trader Add-ons. Users of NeuroShell Trader can go to the STOCKS & COMMODITIES section of the NeuroShell Trader free technical support Website to download a copy of any of the traders' tips.

> Marge Sherald, Ward Systems Group, Inc 301 662 7950, E-mail sales@wardsystems.com http://www.neuroshell.com

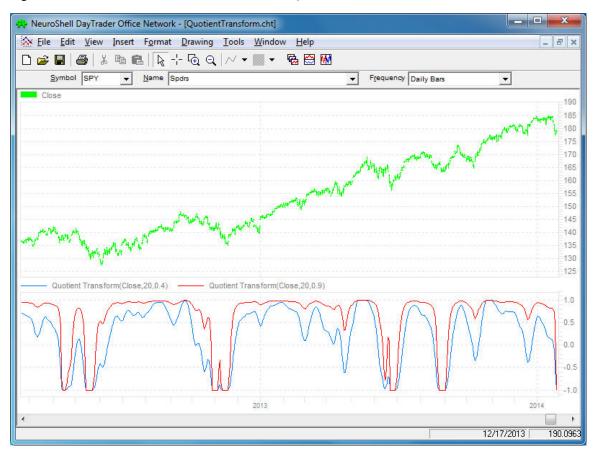

Figure 1: A NeuroShell Trader Chart that shows the Quotient Transform indicator.